# 在CUCM中為IM & Presence服務配置DNS SRV  $\overline{a}$

## 目錄

簡介 必要條件 需求 採用元件 設定 配置DNS伺服器 配置CUCM伺服器 配置IM & Presence伺服器 訊號路徑 驗證 疑難排解

# 簡介

本檔案介紹使用IM & Presence的網域名稱系統伺服器(DNS SRV)記錄設定Cisco Unified Communications Manager(CUCM)SPA介面處理器(SIP)中繼。

出於高可用性目的,在CUCM的IM & Presence發佈中繼中配置多個IM & Presence伺服器節點目標 。在SIP中繼配置中最多可新增16個目標IP地址。但是,管理員更喜歡使用SRV記錄而不是IP地址 ,因為SRV記錄更易於管理。在DNS伺服器中填充SRV記錄,因此當您將SIP中繼目標指向DNS SRV記錄時,可以實現集中管理。

## 必要條件

### 需求

思科建議您瞭解以下主題:

- DNS SRV
- Cisco IM & Presence Server
- 思科整合通訊管理員

#### 採用元件

本文中的資訊係根據以下軟體和硬體版本:

- Active Directory 2008及更高版本
- CUCM版本10
- IM和狀態伺服器版本10

本文中的資訊是根據特定實驗室環境內的裝置所建立。文中使用到的所有裝置皆從已清除(預設 )的組態來啟動。如果您的網路正在作用,請確保您已瞭解任何指令可能造成的影響。

### 設定

**附註**:使用<mark>命令查詢工具(僅[供已註冊](//tools.cisco.com/RPF/register/register.do)客戶使用)可獲取本節中使用的命令的更多資訊。</mark>

#### 配置DNS伺服器

完成以下步驟即可設定DNS伺服器:

1. 在主要DNS域下建立兩個DNS子域 — 來自CUCM伺服器的SRV查詢將使用一個域,而第二個 域將由IM & Presence伺服器查詢。在本示例中,CUCM和IM & Presence子域是在測試實驗室

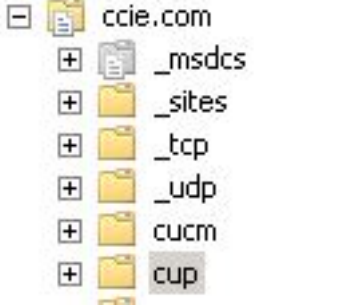

中建立的用於演示。

在DNS伺服器中按以下確切格式新增這些SRV條目: 2.

\_sip.\_tcp.subdomain1.domain\_sip.\_tcp.subdomain2.domain在測試實驗中,域為

:\_sip.\_tcp.cup.ccie.com\_sip.\_tcp.cucm.ccie.com

驗證SRV是否可從網路解析。應在統一通訊伺服器中配置DNS伺服器IP地址和域名。若要從 3.Microsoft Windows命令提示符驗證SRV查詢,請輸入nslookup命令。 nslookup

set type=srv sip.\_tcp.cup.domain.com 例如,請參閱以下代碼範例 :

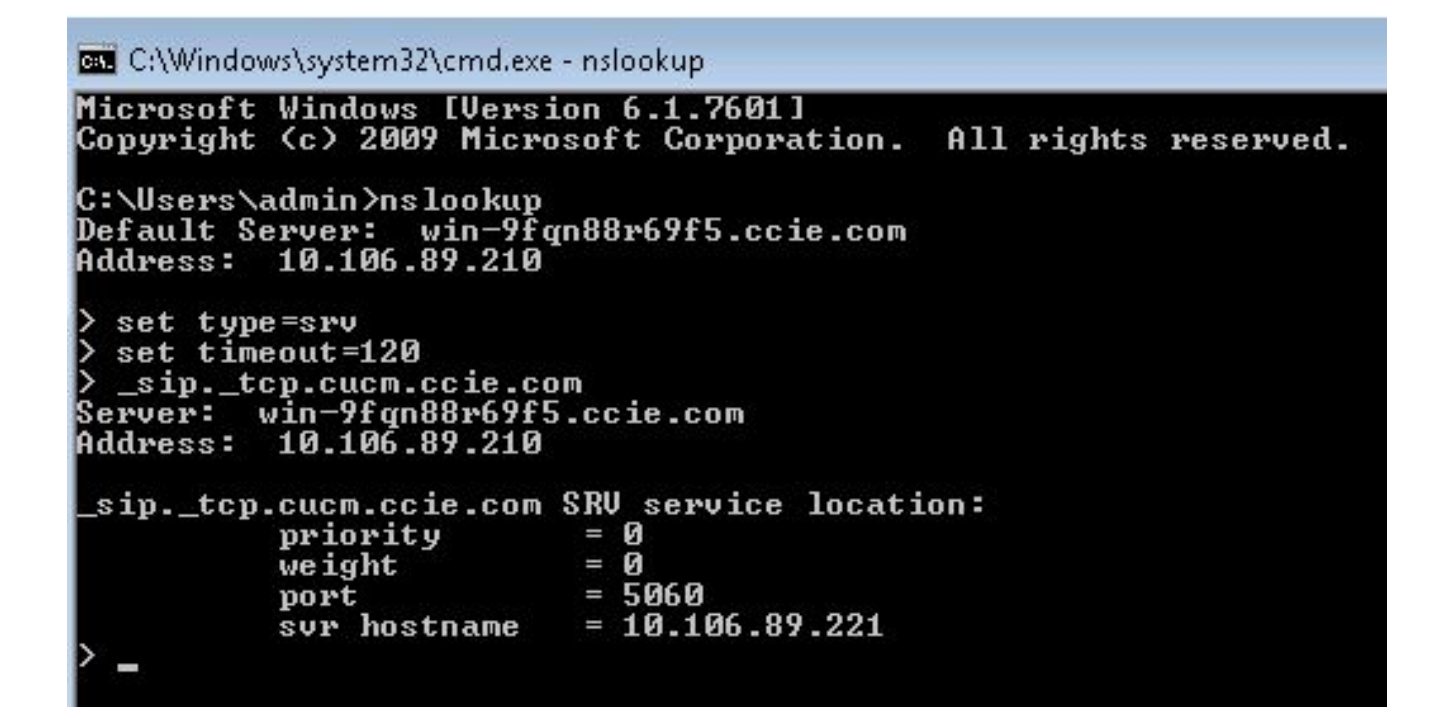

#### 配置CUCM伺服器

完成以下步驟以配置CUCM伺服器:

1. 在CUCM中建立SIP中繼。在SIP中繼的目標地址欄位中新增SRV記錄,如下所示

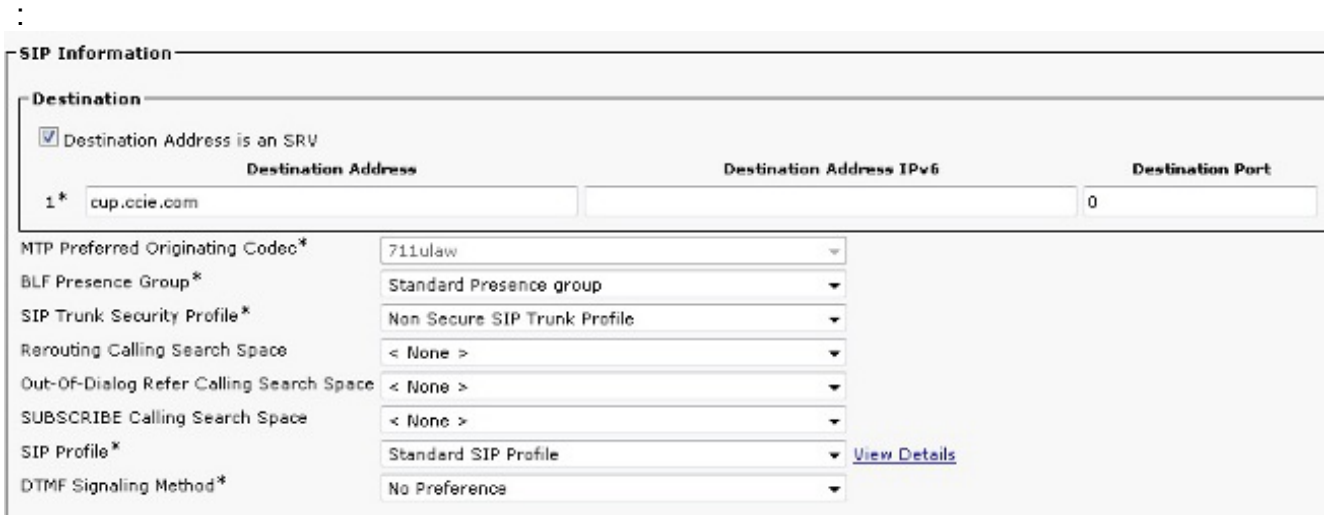

附註:此處只應新增SRV記錄的subdomain.domain部分。CCM服務在生成SRV請求時為 SRV請求新增字首\_sip.\_tcp。

- 2. 儲存SIP中繼配置。
- 3. 重置SIP中繼。現在,CUCM伺服器將DNS SRV查詢轉發到DNS伺服器,如下所示。

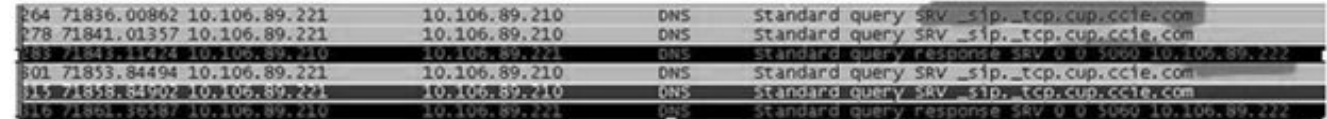

4. 在CCM服務引數配置頁中,將SIP中繼配置為IM and Presence Publish Trunk。

**IM and Presence Publish Trunk** 

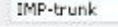

 $\vert \bullet \vert$ 

### 配置IM & Presence伺服器

完成以下步驟以配置IM & Presence伺服器:

在IM & Presence伺服器管理頁面中,選擇Presence > Presence Gateway。配置CUCM 1. PRESENCE網關,如下所示。

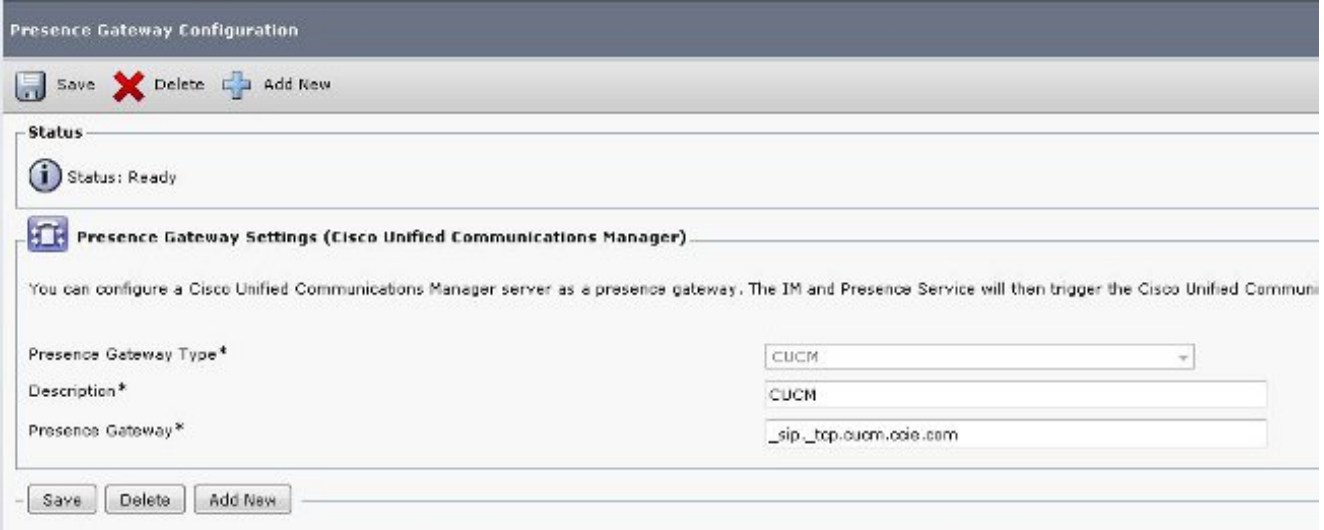

此配置指定接受電話線上狀態的伺服器。附註:應在線上狀態網關配置中新增CUCM SRV記 錄的完整名稱。

2. 在IM & Presence伺服器中,選擇**System > Service Parameter**。在Cisco SIP Proxy引數配置 頁中指定SRV群集名稱,如下所示。

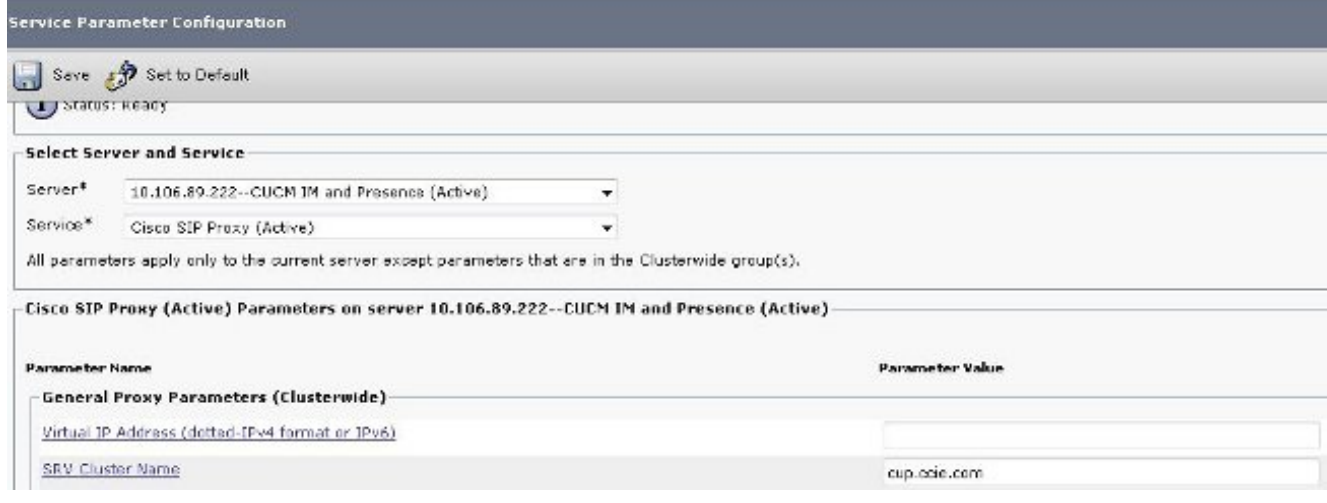

#### 訊號路徑

本節提供與此組態所涉不同元件之間的訊號傳送相關的資訊。

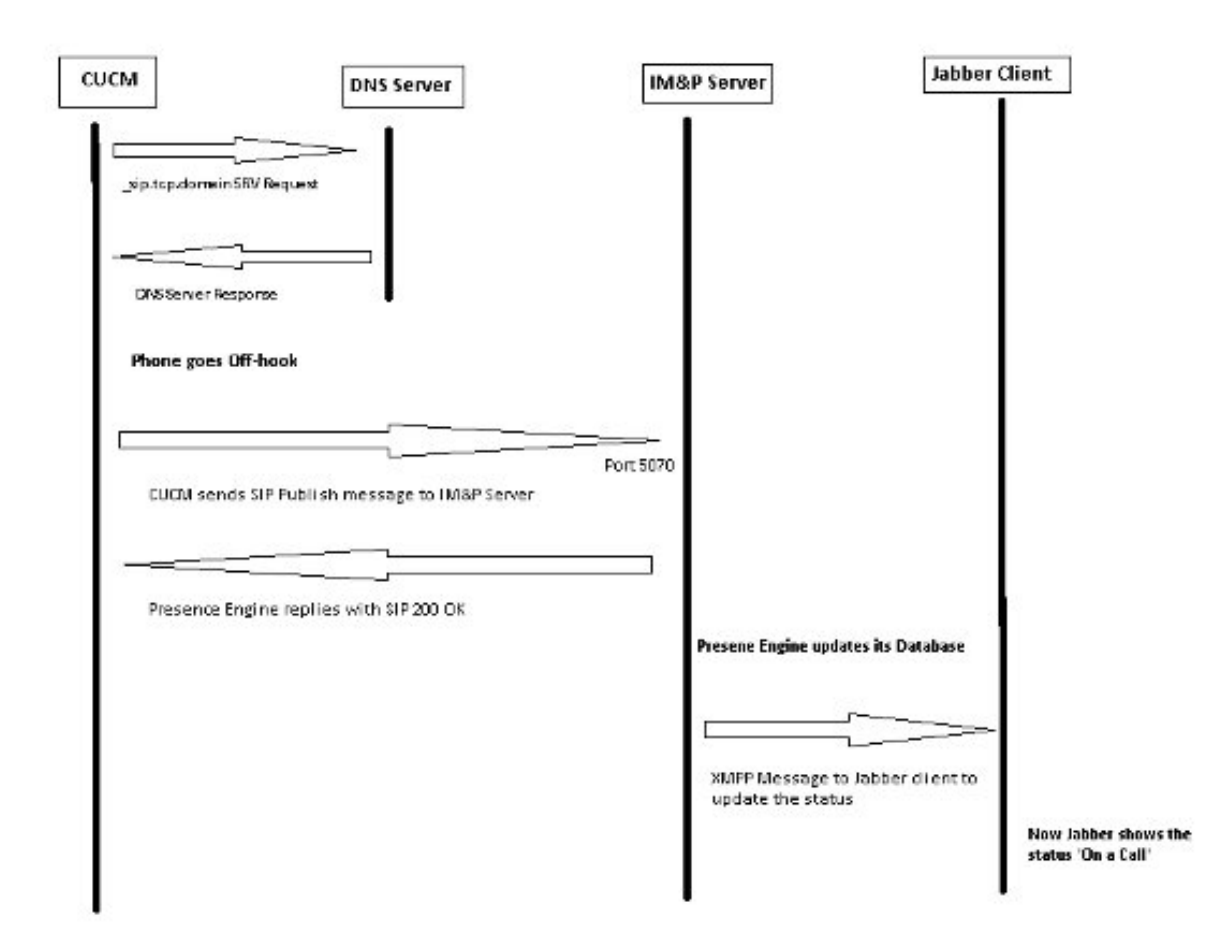

## 驗證

目前沒有適用於此組態的驗證程序。

## 疑難排解

目前尚無適用於此組態的具體疑難排解資訊。